# **Faxbridge Setup and Troubleshooting Guide**

mFax

**TIPS 21050** 

by documo

MFAX - CLOUD FAX SOLUTION

**FAN STATUS** 

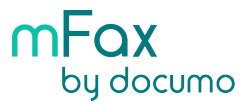

## **FaxBridge (FB) Setup and Troubleshooting Guide**

#### **IMPORTANT NOTES ON FB SETUP:**

- When setting up a FB we recommend setting a DHCP reservation for the device on the network
- The FB should be set up on a data network
- The FB should not be set up behind a Double NAT

#### **Setup**

#### **Connections:**

- RJ-11 (phone cord) connected to the "LINE" port of fax machine and "FAX" port of the FB.
- Ethernet cord connected to network/router and the "WAN" port of the FB.
- Power supply plugged into the FB and into an active power outlet.

#### **Network:**

• FB will need to be able to get out of the network on port 443 to reach the provisioning servers

When connected and powered up the FB should have 2 green lights lit on the front of the device. PWR (power) and SYS (network connection).

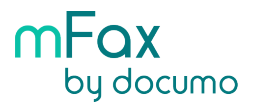

## **GENERAL TROUBLESHOOTING STEPS**

If experiencing any issues with the FB please run through these steps in order:

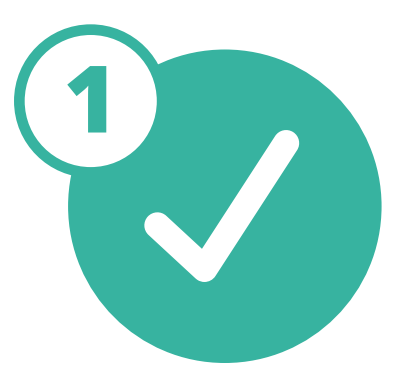

Recheck setup to make sure cables are connected properly

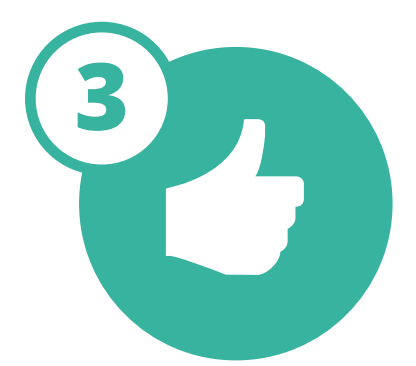

Test (if this resolves the issue and you find the issue recurs with any sort of regularity then move to step 4)

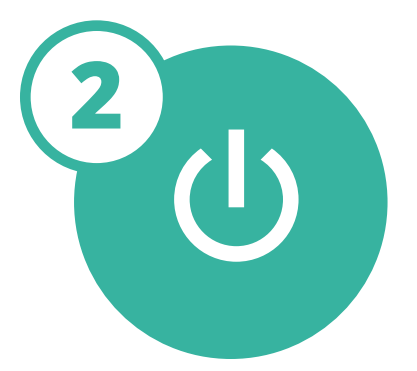

Power cycle the device. (disconnect the power supply for approx. 30 seconds then reconnect)

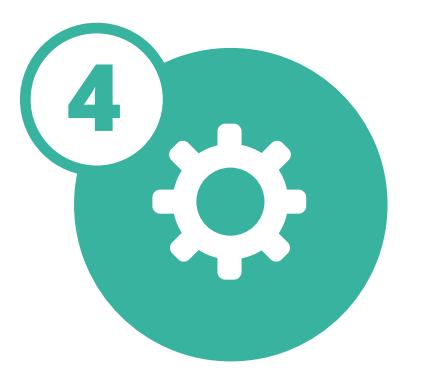

SSH/Telnet into the FB. (private IP can be found in FB settings in the web portal) User: root Password: restricted

This will take you to a Linux shell and vxu command prompt if you've logged into the device correctly.

Type the command **vfwu** and hit enter. This will run a firmware update on the kernel and will reboot the device. **It's vitally important the FB does not lose power during**  the firmware update or it will brick the device.

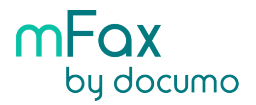

## **SPECIFIC TROUBLESHOOTING STEPS**

If you are unable to send or receive faxes through the fax machine connected to a FB with 2 green lights.

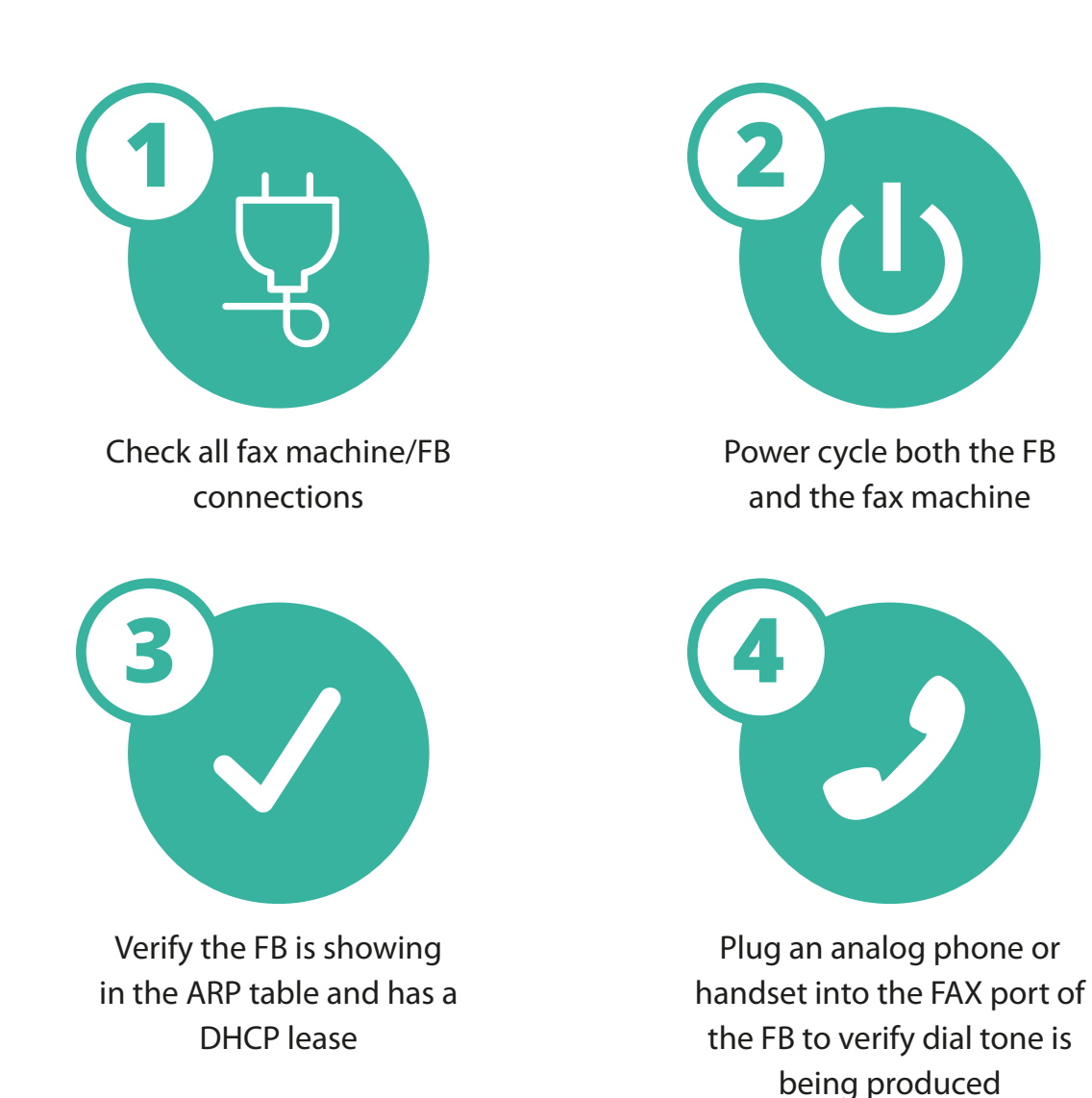

## **TEST**

If you have completed all these steps and inbound/outbound is still not working refer to Step 4 in General Troubleshooting Steps (SSH/Telnet to FB and run firmware update).

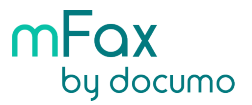

#### **If you are able to send outbound faxes through the fax machine/FB but inbound isn't working;**

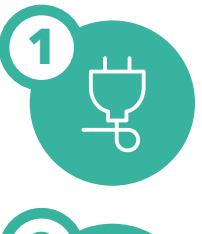

Check to make sure all connections and settings are correct on the fax machine

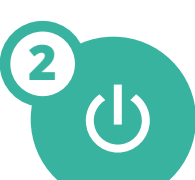

Power cycle the fax machine

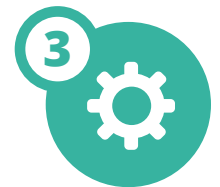

Check the FB settings in the portal to make sure auto print incoming faxes is toggled to the on position

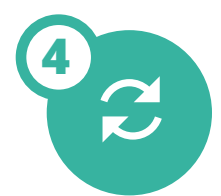

Reset the fax number assigned to the FB in the admin portal by unassigning it then re assigning it

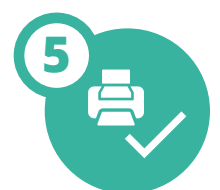

Make sure the fax machine is set to its fax setting (ie not scan or email)

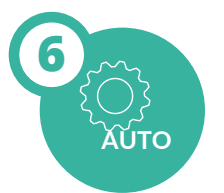

Make sure the fax machine is set to auto answer

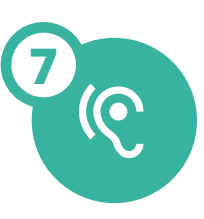

Verify that you can hear the FB attempting to call the fax machine when testing an inbound fax

If you have completed all these steps and inbound is still not working refer to Step 4 in General Troubleshooting Steps (SSH/Telnet to FB and run firmware update).

## **Ready to Get Started?** Sign up for a demo with us today.

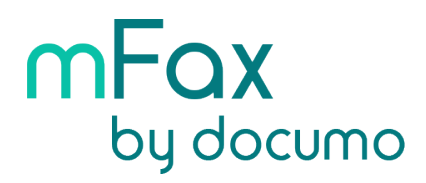

Contact us at **sales@documo.com** or call us at (858) 299-5295

**mfax.io**